# Follett Discover Faculty

Follett Discover is a powerful online tool that transforms the course materials discovery and adoption process for faculty and helps students obtain, organize and instantly access their required and recommended course materials from within your learning management system.

The purpose of this document is to give an overview on how to use and access some of the features within Follett Discover. Watch the Follett Discover demo videos at : <u>http://follett.com/discover/training.cfm</u>

#### **Getting Started – Follett Discover**

To access Follett Discover:

- 1. Log in to your Learning Management System.
- 2. Look for the Follett Discover link or button to launch Follett Discover.

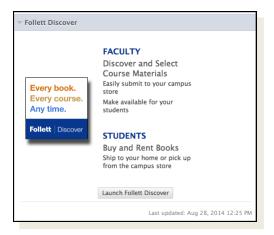

Follett Discover module within Blackboard.

**🗘 Follett** 

## Follett Discover

Upon launching Follett Discover, you are landed on the My Courses screen with your personalized courses for the upcoming term.

#### **Submitting Adoptions**

Discovering course materials is easy with Follett Discover. Just type in your **Subject** to start discovering new materials.

You can also use the global search in the upper right hand corner to find course materials & supplies by keyword, author, title or 13 digit ISBN.

**Select Term** allows you to select between past terms, current terms and future terms. If adoptions are open, you can start adopting for any future terms that are available here.

**Manage by Section** allows you to submit and manage adoptions by individual section instead of at the course level.

**Selecting the course header** allows you to manage your adoptions, discover materials, upload your own content and leave a message for your students within each specific course.

**Share** allows you to email a copy of your adopted materials.

#### **Viewing Course Materials**

The course material details page displays information including the description, table of contents, lowest price available to your students and availability options such as rental or digital.

Scrolling down you will see neighboring institutions who have adopted this material, related items

from this publisher, materials that other instructors adopted

To adopt a material:

- 1. Select the material usage
- 2. Click Adopt to submit.

| -                                                                                                    | Concepts in Biology (w/out Access Code)                                                                                                    | Buy Rent                                                                                                    |
|----------------------------------------------------------------------------------------------------|----------------------------------------------------------------------------------------------------|----------------------------------------------------------------------------------------------------|
| But of the set of the set of the | 14 Edition, 2011 book<br>Format: Paper<br>Author(s): Eldon D Enger<br>Publisher: McGraw-Hill<br>ISBN-13: 9780073403465<br>ISBN-10: 0373403466<br>ISBN-10: 0373403466<br>Description: "Enger/Rosz/Balley: Concepts in Biology" is a relatively brief<br>introducory general biology text written for students with no previous science<br>background. The authors strive to use the most accessible vocabulary and<br>writing style possible while still maintaining science science<br>background. The authors strive to use the most accessible vocabulary and<br>writing style possible while still maintaining science is a science science<br>and ecology: coverage are combined in Part Four to emphasize the relationship<br>between these two main subject areas. The new, 14th edition is the latest and<br>most exciting revision of a respected introductory biology text written by<br>authors who know how to revise tudents through engaging writing, interventing<br>issues and applications, and accessible level. Instructors will appreciate the<br>book's scientific acuracy, complete coverage and extensive supplement<br>package. Users who purchase Connect Plus receive access to the full online<br>ebook version of the textbook. | Buy Rent   Digital BryteWave   120 Days Rental \$41.00   180 Days Rental \$25.00   365 Days Rental \$32.00   \$ Save your students some money!   Select material usage:   Required   Adopt   Add to My Library ①   Manage Adoption for<br>Multiple Courses ① |
|                                                                                                    | W RENTAL                                                                                                    |                                                                                                    |

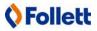

| Courses My Library                                                                                                    |                                                                                                    | C Enter keyword, author, title or 13-digit ISBN Go                                                                                                |  |
|----------------------------------------------------------------------------------------------------|----------------------------------------------------------------------------------------------------|----------------------------------------------------------------------------------------------------|--|
| My Courses                                                                                                    |                                                                                                    |                                                                                                    |  |
| lect Term                                                                                                    |                                                                                                    |                                                                                                    |  |
| pring 2015                                                                                                    | Update                                                                                                    | Share                                                                                                    |  |
|                                                                                                    |                                                                                                    |                                                                                                    |  |
| iology 3000<br>8000 <u>Manage by Section</u>                                                                                                    | History 3000<br>H3000 Manage by Section                                                                                                    | Mathematics 3000                                                                                                    |  |
| You haven't adopted learning<br>materials for this course yet<br>Select 'Discover for this course' to find<br>learning materials for this course. | You haven't adopted learning<br>materials for this course yet<br>Select "Discover for this course" to find<br>learning materials for this course. | You haven't adopted learning<br>materials for this course yet<br>Select "Discover for this course" to find<br>learning materials for this course. |  |
| Subject                                                                                                    | Subject                                                                                                    | Subject                                                                                                    |  |
| I have no materials to adopt for this course<br>Discover for this course                                                                          | I have no materials to adopt for this course<br>Discover for this course                                                                          | I have no materials to adopt for this course<br>Discover for this course                                                                          |  |

## Follett Discover

#### My Library

You can use the library to quickly adopt titles you have adopted previously. Access your library from the My Library link on the main dashboard or the Copy button within your courses.

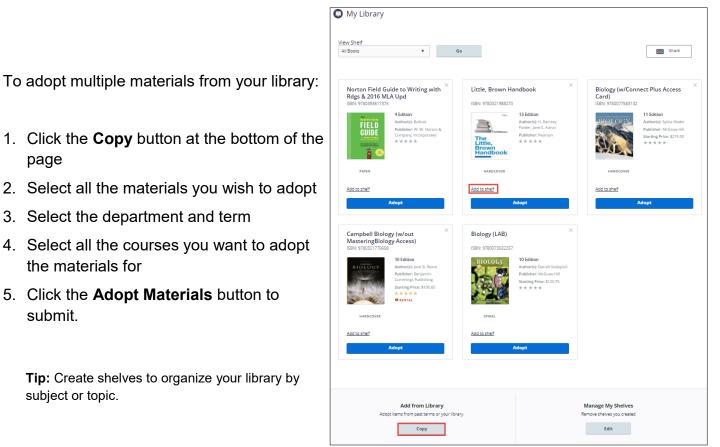

#### Manage Course Adoptions

Manage a course by selecting the course banner or the View all Materials link from the My Courses

page. Within the course management screen, you can:

- Update the Discipline and Subject
- View the status of your adopted materials
- Remove adopted materials
- Adopt items from your library
- Create custom course packs
- Continue discovering additional materials
- Add instructions for your students

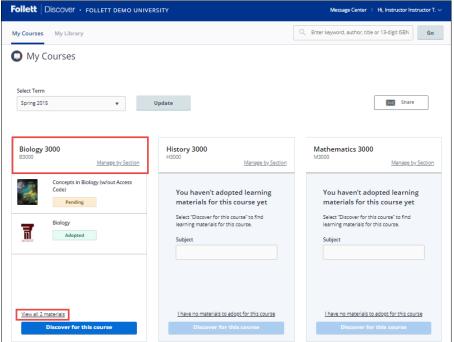

### 🗘 Follett